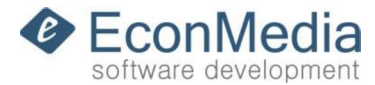

# Utilizare Driver FiscalNet

#### Cerinte minime de sistem:

Procesor INTEL cu frecventa de 2000 MHZ, 2048 MB RAM, 400 MB spatiu liber pe disc. Sisteme de operare compatibile: Win 7/Win 8.1 (32/64bit) /Win 10(32/64bit)

1. Conectati casa de marcat la calculator prin cablul USB,UTP, WIFI sau Bluetooth.

2. Porniti casa de marcat.

3. Porniti programul, accesati iconita din bara, efectuati configurarea driverului (tip, port, viteza) si verificati conexiunea.

4. Bifati "Porneste aplicatie automat la start Windows" pentru ca aplicatia sa porneasca automat in mod rezident la pornirea sistemului de operare.

5. Se va scrie fisierul de comenzi (bon.txt) din directorul ... \Bonuri - serverul va detecta cand fisierul a fost creat si va lista automat bonul din fisierul de comenzi.

Eventualele erori sunt returnate in fereastra de Log a aplicatiei, precum si in fisierul de raspuns.

Atentie!!! Se poate folosi si formatul vechi de bon Datecs cu extensia .inp cu functiile de baza.<br>Consultati BonuriTestInp pentru exemple de bonuri! Daca se omite UM, aplicatia va pune implicit buc.

#### Structura fisierului de comenzi txt:

#### Comanda Vanzare:

S^DENUMIRE ARTICOL^PRET^CANTITATE^UM^GRTVA^GRDEP PRET - cu 2 zecimale fara delimitator (ex. 1000 - pentru 10 RON) CANTITATE - cu 3 zecimale fara delimitator (ex. 1000 - pentru 1) GRTVA - grupa de TVA  $(1,2,3,4,5)$ GRDEP - grupa de articole, daca modelul de casa suporta  $(1,2,3,4,5,...)$  daca nu se completeaza cu 1

### Comanda Discount procentual (%)

DP^VALOARE VALOARE - cu 2 zecimale fara delimitator (ex. 1000 - pentru 10%) Comanda de discount se trece obligatoriu imediat sub randul articolului la care se aplica!

# Comanda Discount valoric

DV^VALOARE VALOARE - cu 2 zecimale fara delimitator (ex. 1000 - pentru 10 RON) Comanda de discount se trece obligatoriu imediat sub randul articolului la care se aplica!

# Comanda Majorare procentuala (%)

MP^VALOARE VALOARE - cu 2 zecimale fara delimitator (ex. 1000 - pentru 10%) Comanda de discount se trece obligatoriu imediat sub randul articolului la care se aplica!

# Comanda Majorare valorica

MV^VALOARE VALOARE - cu 2 zecimale fara delimitator (ex.  $1000$  - pentru 10 RON) Comanda de discount se trece obligatoriu imediat sub randul articolului la care se aplica!

# Comanda SubTotal:

ST^ in the state of the state of the state of the state of the state of the state of the state of the state of the state of the state of the state of the state of the state of the state of the state of the state of the sta

\*Daca aplicati comanda subtotal inainte de aplicarea discountului, discountul se va efectua la valoarea din subtotal!!!

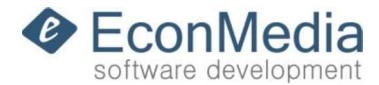

# Comanda Text liber

TL^TEXT(alfanumeric Comanda de TextLiber se pune imediat sub randul articolului sau al operatiunii la care se refera si inainte de modalitatile de incasare! Exemplu: detalii despre un produs sau despre reducerea aplicata.

# Comanda Plata

P^TipPlata(1,2,3,4,5,...)^VALOARE Tipuri de plata: 1=Numerar, 2=Card, 3=Credit, 4=Tichet masa, 5=Tichet valoric, 6=Voucher, 7=Plata moderna, 8=Alte modalitati, 9=Alte modalitati

# Exemplu fisier complex

cod fiscal pe bon - RO 123456 vanzare, ARTICOL 1, pret 6,00 ron, cantitate 1 buc, grupaTva 1, grupa articole 1 discount procentual, ARTICOL 1, 10% vanzare, ARTICOL 2, pret 5,00 ron, cantitate 1 buc, grupaTva 2, grupa articole 2 discount valoric, ARTICOL 2, 1 RON vanzare, ARTICOL 3, pret 4,15 ron, cantitate 1 buc, grupaTva 1, grupa articole 1 majorare procentuala, ARTICOL 3, 5% vanzare, ARTICOL 4, pret 3,15 ron, cantitate 1 buc, grupaTva 2, grupa articole 2 majorare valorica, ARTICOL 4, 0.5 RON vanzare, ARTICOL DE STORNAT, pret 6,00 ron, cantitate 1 buc, grupaTva 1, grupa articole 1 voidare, ARTICOL STORNO, pret 6,00 ron, cantitate 1 buc, grupaTva 1, grupa articole 1 subtotal discount procentual la subtotal , 5% 2 linii text liber incasare card  $-10$  ron

incasare numerar 10 ron - - - - - - - - - - - - - - - - - - - - - - - -

CF^RO 123456 S^ARTICOL 1^600^1000^buc^1^1 DP^1000 S^ARTICOL 2^500^1000^buc^2^2 DV^100 S^ARTICOL 3^415^1000^buc^1^1 MP^500 S^ARTICOL 4^315^1000^buc^2^2 MV^50 S^ARTICOL DE STORNAT^600^1000^buc^1^1 VS^ARTICOL STORNO^600^1000^buc^1^1 ST^ the state of the state of the state of the state of the state of the state of the state of the state of the DP^500 TL^Rand text liber 1 TL^Alt rand text liber P^2^1000 P^1^1000

Alte comenzi acceptate :

- - - - - - - - - - - - - - - - - - - - - - - -

Comanda introducere numerar in sertar I^VALOARE VALOARE - cu 2 zecimale fara delimitator (ex. 1000 - pentru 10 RON)

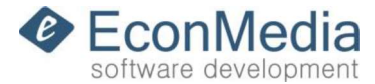

Comanda scoatere numerar din sertar O^VALOARE VALOARE - cu 2 zecimale fara delimitator (ex. 1000 - pentru 10 RON)

Comanda cod fiscal pe bon CF^COD FISCAL COD FISCAL codul fiscal al clientului

Comanda Raport X  $X^{\wedge}$ Comanda Raport Z  $Z^{\wedge}$ 

Anulare Bon  $VB^{\wedge}$ 

Deschidere sertar  $DS^{\wedge}$ 

Bon nefiscal - neaparat denumirea bonului trebuie sa inceapa cu nf TL^TEXT

#### Imprimare cod de bare

CB^CodDeBare^TipCod CodDeBare - codul de bare ce trebuie printat TipCod - 1 - EAN8, 2 - EAN13, 3 - Code128, 4 - QR Code exemplu : CB^5940000000820^2 printare cod de bare EAN13 - 5940000000820

Text display client - neaparat denumirea bonului trebuie sa inceapa cu display\_ MD^Rand1^Rand2

Trimitere suma catre terminalul bancar (disponibila doar in versiunea Plus) POS^VALOARE VALOARE - cu 2 zecimale fara delimitator (ex. 1000 - pentru 10 RON)

#### Evaluarea corectitudinii executarii comenzii :

Daca un bon a fost listat fara erori se va genera in directorul **\Raspuns** un fisier "bon.txt" sau nrbon.txt, daca bonul a fost trimis in \Bonuri cu un identificator unic, care contine 2 sau mai multe linii linii :

```
Linia 1 - "BONOK=1" sau "BONOK=0" (1 = bon emis corect, \theta = bon incorect)
Linia 2 - "NRBON=?" contine numarul bonului, in cazul in care acesta a fost emis
corect sau "ERRCODE=?" - codul de eroare, in caz de eroare si
Linia 3 - "ERRINFO=?" - info eroare
```
#### Nota:

Recomandam ca fisierul bon.txt trimis in \Bonuri sa fie denumit cu id-ul sau identificatorul operatiunii, pentru o verificare mai facila a rezultatului (ex. 123.txt va intoarce raspuns in \Raspuns fisierul 123.txt). Pentru listarea de pe mai multe calculatoare pe aceeasi casa de marcat, aceasta recomandare devine obligativitate. Atentie! In cazul comenzii POS^ - linia 1 poate contine BONOK=-1 (suma s-a trimis catre terminalul bancar, dar nu s-a putut indentifica raspunsul).

Daca aveti intrebari, nu ezitati sa ne contactati!

Tel. 0772179309 - informatii referitoare la integrarea driverului